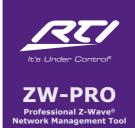

# **Quick Reference Guide**

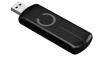

The ZW-PRO is a Professional Network Management Tool for use with Z-Wave wireless networks. Attached to a standard USB port of a laptop computer, the ZW-PRO wirelessly communicates with Z-Wave enabled devices during the network "inclusion" setup process.

Used in conjunction with the Z-Wave Manager configuration software, the ZW-PRO simplifies the Z-Wave network setup, by allowing the installer to roam the installation with a laptop as they move between device locations.

#### FEATURES

The ZW-PRO incorporates many features that enable it to assist with the setup of the RTI Z-Wave wireless network.

- Enables "inclusion" of devices onto Z-Wave wireless network.
  - Plugs into a laptop USB port allowing the installer to roam to each device during Z-Wave network setup process.
  - Designed to aid Z-Wave network setup for devices such as door locks and security devices with a narrow wireless range before "inclusion".
- No external power supply is required. Power is derived directly from the USB port.
- . Compact, rugged design.
- Available only to professional systems integrators.
- One year parts and labor warranty.

## PRODUCT CONTENTS

Contents within the box include the following items:

- One (1) ZW-PRO Z-Wave Network Management Tool.
- One (1) ZW-PRO Operations Guide.

# SOFTWARE REQUIREMENTS

The recommended minimum system

- requirements:

   The most recent version of RTI Integration Designer® software.
- Windows XP or later version of the Microsoft operating system.

## PRODUCT REFERENCE

The ZW-PRO does not utilize the buttons and light on the unit. All configuration operations are performed via the Z-Wave configuration software.

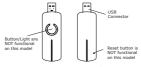

## **OPERATING INSTRUCTIONS**

### 1) Connect ZW-PRO to a laptop:

 Plug the ZW-PRO into the USB connector of a laptop computer.

NOTE: While connected to a computer the ZW-PRO is always listening for instructions and will respond to commands sent through USB by the configuration software.

## 2) Open Z-Wave configuration software

 Open the Z-Wave network configuration software which takes control of the ZW-PRO.

### 3) Factory reset the ZW-PRO

IMPORTANT: If the ZW-PRO had been used to configure a different Z-Wave network previously, the devices and settings from that system need to be cleared out or they will be added to the current system being installed.

 Factory reset on the ZW-PRO: This must be done through the configuration software which takes control of the ZW-PRO while it is connected to the computer. Please consult the configuration software instructions to perform a reset.

#### 4) Add the ZW-PRO to Z-Wave Network

 This must be done through the configuration software while the ZW-PRO is connected to the compiuter. Please consult the configuration software instructions to add the ZW-PRO to a Z-Wave network (i.e. "Learn mode", "Add as Secondary Controller", etc.).

# 5) Inclusion-Mode: Adding/Including devices into the Z-Wave network

- Place the laptop with the ZW-PRO connected within range of the device to be "included" into the Z-Waye network
- This must be done through the configuration software while the ZW-PRO is connected to the computer, Please consult the Z-Wave Manager configuration software instructions to perform an inclusion or removal of Z-Wave devices. (Example functions: "Add", "Include", "Pair", "Remove", "Include", etc.).

IMPORTANT: The wireless communication range of devices varies. Devices such as security products and door locks typically have very short wireless range prior to being configured for security purposes. Please consult the instructions of the device.

### TROUBLESHOOTING

## USB communication issues

# If the ZW-PRO is not recognized by the configuration software:

- Ensure that the ZW-PRO is seated properly into a powered USB port.
- Try another USB port on the laptop computer.
   Verify that your computer has the RTI USB
- driver installed correctly.

  4) Reboot your computer.

## Wireless communication issues

- Verify that Z-Wave devices being used have been powered correctly.
- Move the laptop with ZW-PRO installed closer to the device 10 feet (3m) or less.
   Refer to the instruction guide for the Z-Wave
  - device communication troubleshooting steps.

    4) Try a different Z-Wave device if possible.
  - Refer to the Dealer section of the RTI website for further troubleshooting steps

Visit the Dealer section of the RTI website for additional product and software instructions.

### SPECIFICATIONS

Power: USB DC 5V, 100mA.

Max Standby Current: 30uA.

Max Operating Current: 98mA in PA mode or 40mA in normal mode.

Operating Temperature: 32°F (0°C) to 120°F (50°C)

Operating Distance: Up to 100 feet (30m)
NOTE: All specifications subject to change

without notice.

## DISCLAIMER

All rights are reserved. No part of this document may be photocopied, reproduced, or translated without the prior written notice of Remote Technologies Incorporated.

The information contained in this document is subject to change without notice. Remote Technologies Incorporated shall not be liable for errors or omissions contained herein or for consequential damages in connection with the furnishing, performance, or use of this guide.

Microsoft, Windows and Windows XP are registered trademarks of Microsoft Corporation in the United States and other countries.

Z-Wave and Z-Wave Plus are registered trademarks of Sigma Designs and its subsidiaries in the United States and other countries

ZW-PRO, Integration Designer, and the RTI logo are registered trademarks of Remote Technologies Incorporated.

Other brands and their products are trademarks or registered trademarks of their respective holders.

### SAFETY SUGGESTIONS

**Read and Follow Instructions.** Read all safety and operating instructions before operating the unit.

Retain Instructions. Keep the safety and operating instructions for future reference.

**Heed Warnings.** Adhere to all warnings on the unit and in the operating instructions.

Heat. Keep the unit away from heat sources such as radiators, heat registers, stoves, etc., including amplifiers that produce heat.

**Power Sources.** Use only power sources of the type described in the operating instructions, or as marked on the unit.

**Water and Moisture.** Do not use the unit near water—for example, near a sink, in a wet basement, near a swimming pool, near an open window, etc.

**Object and Liquid Entry.** Do not allow objects to fall or liquids to be spilled into the enclosure through openings.

**Servicing.** Do not attempt any service beyond that described in the operating instructions. Refer all other service needs to qualified service personnel.

**Damage Requiring Service.** The unit should be serviced by qualified service personnel when:

- Objects have fallen or liquid has been spilled into the unit.
- . The unit has been exposed to rain.
- The unit does not appear to operate normally or exhibits a marked change in performance.
- The unit has been dropped or the enclosure has been damaged.

### DISPOSAL

Do not dispose of electrical appliances as unsorted municipal waste, use separate collection facilities.

Contact your local government for information regarding the collection systems available.

### CONTACT RTI

For news about the latest updates, new product information, and new accessories, please visit our web site at: www.rticorp.com

For general information, contact RTI at: Remote Technologies Incorporated 5775 12th Ave. E Suite 180 Shakopee, MN 55379 Tel. (952) 253-3100 Fax (952) 253-3131

info@rticorp.com

#### WARRANTY

RTI warrants its products for a period of one (1) year (90 days only for included battery packs); or for a period of time compliant with local laws when applicable from the date of purchase from RTI or an authorized RTI distributor.

This warranty may be enforced by the original

purchaser and subsequent owners during the warranty period, so long as the original dated sales receipt or other proof of warranty coverage is presented when warranty service is required. Except as specified below, this warranty covers all defects in material and workmanship in this product. The following are not covered by the

warranty: Damage resulting from:

- Accident, misuse, abuse, or neglect.
- Failure to follow instructions contained in this Guide.
   Repair or attempted repair by anyone
- other than Remote Technologies
  Incorporated.

  4 Failure to perform recommended
- Failure to perform recommended periodic maintenance.
- Causes other than product defects, including lack of skill, competence or experience of user.
- Shipment of this product (claims must be made to the carrier).
- Being altered or which the serial number has been defaced, modified or removed.

## SERVICE AND SUPPORT

If you are encountering any problems or have a question about your RTI product, please contact RTI Technical Support for assistance (see the Contacting RTI section of this guide for contact details).

RTI provides technical support by telephone or e-mail. For the highest quality service, please have the following information ready, or provide it in your e-mail.

- Your Name
- · Company Name
- Telephone Number
- E-mail Address
- Product model and serial number (if applicable)

If you are having a problem with hardware, please note the equipment in your system, a description of the problem, and any troubleshooting you have already tried.

Please do not return products to RTI without a return authorization.

## FCC NOTICE (FOR USA)

THE MANUFACTURER IS NOT RESPONSIBLE FOR ANY RADIO OR TV INTERFERENCE CAUSED BY UNAUTHORIZED MODIFICATIONS TO THIS EQUIPMENT. SUCH MODIFICATIONS COULD VOID THE USER'S AUTHORITY TO OPERATE THE EQUIPMENT.

EQUIPMENT.
This device complies with Part 15 of the FCC Rules. Operation is subject to the following two conditions:

- 1) This device may not cause harmful
- interference, and This device must accept any interference received, including interference that may cause undesired operation. This equipment has been tested and found to comply with the limits for a Class B digital device, pursuant to part 15 of the FCC Rules. These limits are designed to provide reasonable protection against harmful interference in a residential installation. This equipment generates, uses and can radiate radio frequency energy and, if not installed and used in accordance with the instructions, may cause harmful interference to radio communications. However, there is no guarantee that interference will not occur in a particular installation. If this equipment does cause harmful interference to radio or television reception, which can be determined by turning the equipment off and on, the user is encouraged to try to correct the interference by one or more of the following measures:
- · Reorient or relocate the receiving antenna.
- Increase the separation between the equipment and receiver.

 Connect the equipment into an outlet on a circuit different from that to which the receiver is connected.

is connected.

Consul the dealer or an experienced radio/TV technician for help.

## CERTIFICATIONS

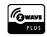

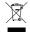

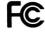

Model ZW092-A (908.42MHz) FCC ID: XBAZW090

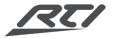

Remote Technologies Incorporated 5775 12th Avenue East, Suite 180 Shakopee, MN 55379

> Tel: 952-253-3100 Fax: 952-523-3131 www.rticorp.com

© 2016 Remote Technologies Inc. All rights reserved. Printed in China.